#### **Student Planning Instructions**

Steps

### **Step 1**: Log-in to WebAdvisor and click on "Students."

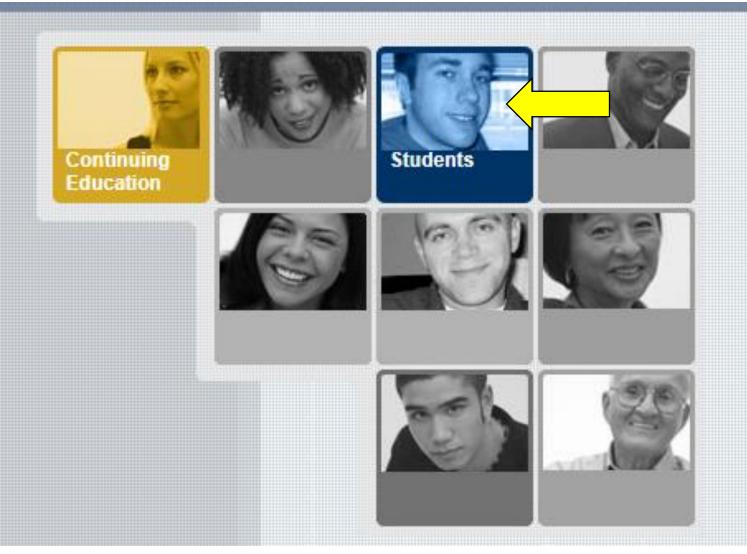

## **Step 2**: Once in WebAdvisor, click on "Student Planning" under "Registration."

| CURRENT STUDENTS - WEBADVISOR FOR STUDENTS MENU                                                                                                    | Welcome                                                                                                    |
|----------------------------------------------------------------------------------------------------|----------------------------------------------------------------------------------------------------|
| The following links may display confidential information.                                                                                                    |                                                                                                    |
| PLEASE NOTE: Billing statements are now available through the "View Account and Make Payments" lin<br>mailed to you.                                                          | nk in the Student Financial Information section. Contact the Business Office at (704) 922-6414 if you want a paper billi                                          |
| <u>Check out Aviso!</u><br><u>View Available Courses</u>                                                                                                    |                                                                                                    |
| User Account                                                                                                    | Registration                                                                                                    |
| Address Change                                                                                                    | Search for Sections<br>Student Planning<br>Register for Section<br>Register and Drop Sections                                                                     |
| Financial Information<br><u>Create/Manage Nelnet Payment Plan</u><br><u>View Student Account and Make Payments</u>                                                            | Register and Pay for Continuing Education Classes<br>Holds and Registration Info                                                                                  |
| Account Summary<br>1098 Electronic Consent<br>View My 1098-T Forms<br>Bank Information (U.S.)                                                                                 | Academic Profile<br><u>Grades</u><br><u>Transcript</u><br><u>Program Evaluation</u><br><u>Test Summary</u>                                                        |
| Financial Aid                                                                                                    | Transcript Request<br>Transcript Request                                                                                                    |
| <u>Financial aid status by year</u><br>Financial aid status by term<br>Financial aid award letter<br>Financial Aid Shopping Sheet (Veteran's Only)<br>Financial Aid Checklist | Transcript Request Status<br>Enrollment verification request<br>Enrollment verification request status<br>My class schedule<br>My profile<br>Apply for Graduation |
| Communication                                                                                                    |                                                                                                    |

My Documents

## **Step 3:** Click "View Your Progress," to view your academic progress in your degree, determine which courses are remaining, and search for courses.

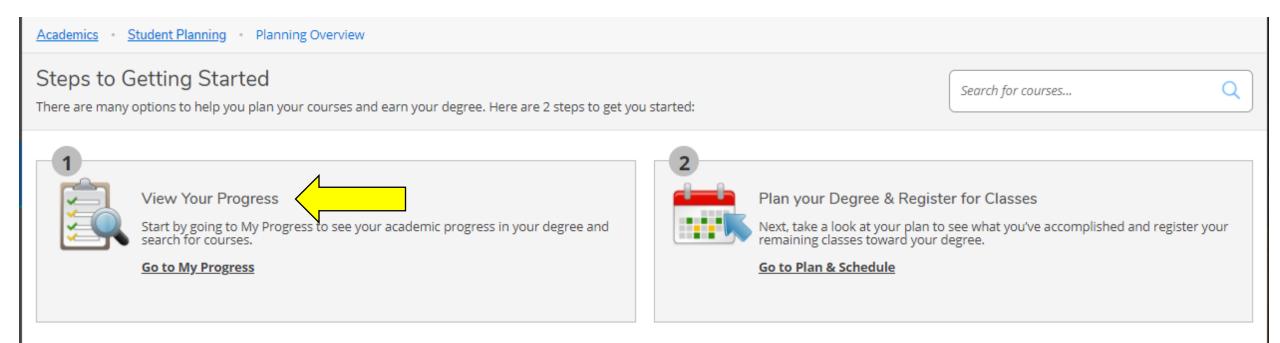

### **Step 4:** View of program progress and requirements page. Click on each course you would like to plan

| My Progress                                                                                                    |                                                                                                    |                                         |                         | S       | earch for courses |                         | Q       |
|----------------------------------------------------------------------------------------------------|----------------------------------------------------------------------------------------------------|-----------------------------------------|-------------------------|---------|-------------------|-------------------------|---------|
| College Transfer Pathway (1 of 2 programs)                                                                                                    |                                                                                                    |                                         | View a New              | Program |                   | Load Sample Course Plan |         |
| At a Glance                                                                                                    |                                                                                                    |                                         |                         |         |                   |                         | 🔒 Print |
| Cumulative GPA:<br>Institution GPA:<br>Majors:<br>Departments:<br>Catalog:<br>Anticipated Completion Date:                                                      | 2.000<br>2.000 (0.000 required)<br>College Transfer Pathway<br>Pathways Associate in Arts<br>2021<br>8/14/2022 | Program Completion must be ver Progress | ified by the Registrar. |         |                   |                         |         |
| Description<br>The CCP College Transfer Pathway Leading to the As                                                                                               |                                                                                                    | Total Credits                           |                         |         |                   |                         | 4 of 32 |
| Program Notes<br>Show Program Notes                                                                                                    |                                                                                                    | Total Credits from this School          |                         |         |                   |                         | 4 of 8  |
| Requirements                                                                                                    |                                                                                                    |                                         |                         |         |                   |                         |         |
| General Education Requirements                                                                                                    |                                                                                                    |                                         |                         |         |                   |                         |         |
| Complete all of the following items. <u>A</u> 1 of 5 Com                                                                                                    | pleted. <u>Hide Details</u>                                                                                    |                                         |                         |         |                   |                         |         |
| A. English Composition<br>Take 6 credits; from ENG-111 ENG-112<br>Complete all of the following items. A 0 of 1 Com<br>A 0 of 6 Credits Completed. Hide Details | ppleted. <u>Hide Details</u>                                                                                   |                                         |                         |         |                   |                         |         |
| Status                                                                                                    | Course                                                                                                    |                                         | Search                  | Grade   | Te                | rm                      | Credits |
| <ol> <li>Not Started</li> </ol>                                                                                                    | ENG-111 Writing and Inquiry                                                                                    |                                         |                         |         |                   |                         |         |
| <ol> <li>Not Started</li> </ol>                                                                                                    | ENG-112 Writing/Research in the D                                                                              | Disc                                    |                         |         |                   |                         |         |

## **Step 5:** Once course is selected, click "Add course to Plan."

| Search for Courses and Courses and Courses and Courses | urse Sections | s Seach for courses                                                                                                    | ٩ |
|--------------------------------------------------------|---------------|----------------------------------------------------------------------------------------------------|---|
| Filter Results                                         |               | Filters Applied: None                                                                                                    |   |
| Subjects                                               | ^             | ENG-111 Writing and Inquiry (3 Credits)                                                                                                    |   |
| ENG - English (1)                                      |               | This course is designed to develop the ability to produce clear writing in a variety of genres and formats using a recursive process. Emphasis includes inquiry, analysis, effective use of rhetorical strategies, thesis development, audience awareness, and revision. Upon completion, students should be able to produce unified, coherent, well-developed essays using star written English. |   |
| Locations                                              | ^             | <b>Requisites:</b><br>Take One Set: Set 1: DRE-097 Set 2: ENG-002 Set 3: BSP-4002 - Must be completed prior to taking this course.<br>Take ENG-011 - Must be taken either prior to or at the same time as this course.                                                                                                    |   |
| Main Campus (1)                                        |               | Offered:<br>All                                                                                                    |   |
| Show All Terms                                         | ^             | View Available Sections for ENG-111                                                                                                    | ~ |
| Spring 2021 (1)                                        |               |                                                                                                    |   |

## **Step 6 & 7**: You must "Select a Term" that you intend to take the selected course. Then select "Add Course to Plan." This will add the course to your timeline.

| Search for Courses and Course Section                                      |                                                                                               | Search for courses Q                                                                                                    |
|----------------------------------------------------------------------------|-----------------------------------------------------------------------------------------------|----------------------------------------------------------------------------------------------------|
| Filter Results Subjects                                                    | Filter A A A A A A A A A A A A A A A A A A A                                                  | Add Course to Plan<br>sign principles to various art forms including but not limited to sculpture,<br>styles, periods, and media. |
| Locations                                                                  | Re     Credits     3       Of     Locations Offered     TBD       All     Requisites     None |                                                                                                    |
| Show All Terms         ^           Spring 2021 (1)         Summer 2021 (1) | This course is typically offered: All                                                         | ~                                                                                                    |
| Days of Week                                                               | Term Select a term V                                                                          |                                                                                                    |
| Time of Day                                                                | Close Add Course to Plan                                                                      |                                                                                                    |

## **Step 8:** Repeat steps 4-7 until all remaining required courses have been added to your plan.

#### **Review of Steps**

View of program progress and requirements page. Click on each course you would like to plan

Once course is selected, click "Add course to Plan"

You must "Select a Term" that you intend to take the selected course. Then select "Add Course to Plan". This will add the course to your timeline.

## **Step 9:** Your timeline can be viewed by selecting "Student Planning," then "Plan and Schedule," then

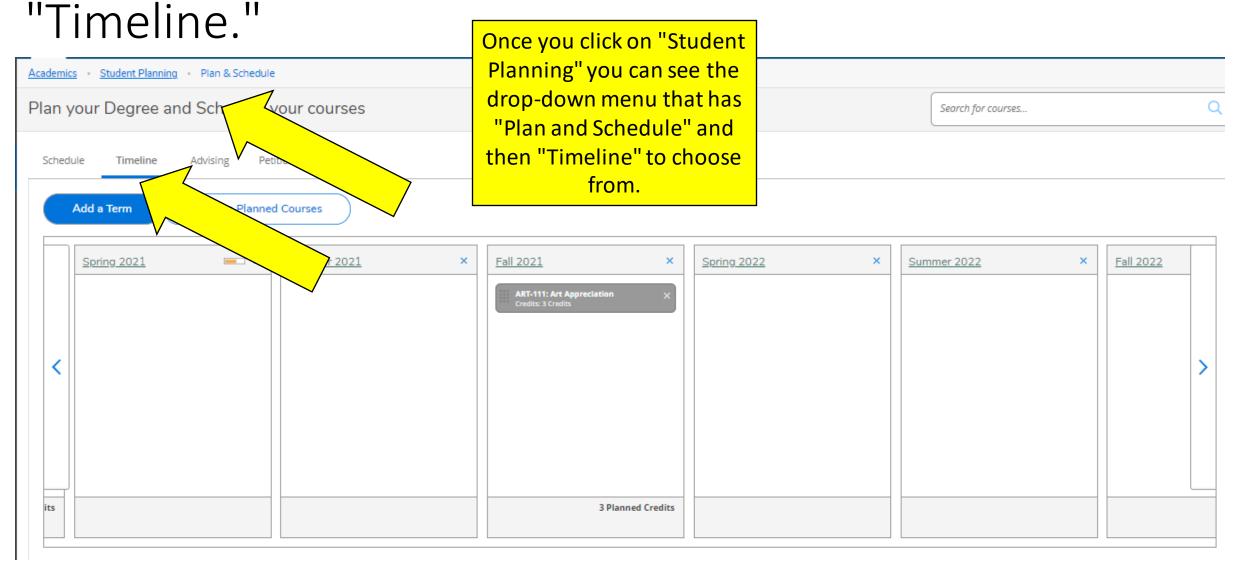

# **Step 10:** When your degree plan (planned courses) are ready for review click "Request Review." This notifies your academic advisor that you are ready for them to review your plan. *This does not mean that you are registered for classes.*

| Academics Student Planning Plan & Schedule     |                      |
|------------------------------------------------|----------------------|
| Plan your Degree and Schedule your courses     | Search for courses Q |
| Schedule Timeline Advising Petitions & Waivers |                      |
| My Advisors<br>Counseling Center               | Request Review       |

\*Please note this feature is available but will not be used until June 2021 when you have an advisor assigned to you in our new model. Your advisor will be able to review your plan and provide any feedback. This review does not replace the necessary meetings you need to schedule with your advisor.

Please proceed to the next slides/steps to determine how to plan a specific section of a course and register.

## **Step 11:** From Student Planning overview screen, select "Go to Plan and Schedule."

| Academics · Student Planning · Pl                                                                                                    | anning Overview    |     |                  |  |                                                                                                    |                                                     |                               |
|----------------------------------------------------------------------------------------------------|--------------------|-----|------------------|--|----------------------------------------------------------------------------------------------------|-----------------------------------------------------|-------------------------------|
| Steps to Getting Started<br>There are many options to help you pla                                                                                      | Search for courses | Q   |                  |  |                                                                                                    |                                                     |                               |
| View Your Progress         Start by going to My Progress to see your academic progress in your degree and search for courses.         Go to My Progress |                    |     |                  |  | Plan your Degree & Register<br>Next, take a look at your plan to s<br>toward your degree.<br>Go to Plan & Schedule | r for Classes<br>ee what you've accomplished and re | gister your remaining classes |
| Programs                                                                                                    |                    | c   | Cumulative GPA   |  | Progress                                                                                                    |                                                     |                               |
| Medical Office Administration-Billing                                                                                                    | g and Coding       | (2  | (2.000 required) |  |                                                                                                    |                                                     |                               |
| Special Credit Students                                                                                                    |                    |     |                  |  |                                                                                                    |                                                     |                               |
| Spring 2021 Schedule                                                                                                    |                    |     |                  |  |                                                                                                    |                                                     |                               |
| Sun                                                                                                    | Mon                | Tue | Wed              |  | Thu                                                                                                    | Fri                                                 | Sat                           |
| 8am                                                                                                    |                    |     |                  |  |                                                                                                    |                                                     | *                             |
|                                                                                                    |                    |     |                  |  |                                                                                                    |                                                     |                               |

**Step 12:** View available courses by clicking "View other sections." Use the arrows under that link to see more options. Each section block lists the course date and time, available seats, and the instructor.

| Schedule Timeline Advising Petitions & Waivers                                                                                                    |                     |         |     |           |     |               |                       |                            |
|----------------------------------------------------------------------------------------------------|---------------------|---------|-----|-----------|-----|---------------|-----------------------|----------------------------|
| < > Summer 2021 - +                                                                                                    |                     |         |     | $\square$ |     | Remove Plann  | ed Courses            |                            |
| (i) Your registration period for Summer 2021 begins on 5/6/2021 at 6:00                                                                                                    | AM                  |         |     |           |     |               |                       | Refresh                    |
| Filter Sections                                                                                                    |                     | 🔒 Print |     |           |     | Planned: 3 Cr | edits Enrolled: 0 Cre | dits Waitlisted: 0 Credits |
| ART-111: Art Appreciation ×                                                                                                    | •                   | Sun     | Mon | Tue       | Wed | Thu           | Fri                   | Sat                        |
| ✓ View other sections       Image: Section section section | 11am<br>12pm<br>1pm |         |     |           |     |               |                       | ······                     |
| ART-111-D6B Art Appreciation<br>Seats Available: 47<br>Instructor: Chadwick, B<br>Time: TBD<br>Dates: 6/7/2021 - 8/5/2021<br>Location: Main Campus Online Courses CLASS (Online Class)                                                                                                    | 2pm<br>3pm          |         |     |           |     |               |                       |                            |
| ART-111-D6C Art Appreciation<br>Seats Available: 25<br>Instructor: Zalevskaya, L<br>Time: TBD<br>Dates: 5/24/2021 - 8/5/2021<br>Location: Main Campus Online Courses CLASS (Online Class)                                                                                                    | 4pm<br>5pm<br>6pm   |         |     |           |     |               |                       |                            |

**Step 13:** Once you find the section you wish to register for, you can click either the box in the section list (left side) or the calendar planner (right side).

| < > Summer 2021 - +                                                                                   | > Summer 2021 - + |       | $\square$                             | Remove Planned Courses |              | Register Now        |                     |                     |
|----------------------------------------------------------------------------------------------------|-------------------|-------|---------------------------------------|------------------------|--------------|---------------------|---------------------|---------------------|
| Filter Sections                                                                                       |                   | Print |                                       |                        |              | Planned: 12 Credits | Enrolled: 0 Credits | Waitlisted: 0 Credi |
| ENG-111: Writing and Inquiry                                                                          |                   | Sun   | Mon                                   | Tue                    | Wed          | Thu                 | Fri                 | Sat                 |
| ∧ View other sections                                                                                 | 7am<br>8am        |       | ENG-111- X ENG-111-                   | WLD-110-D01            | X ENG-111- X | 1                   |                     |                     |
| K < 1 of 2 ≻ K                                                                                        | 9am               |       | <u>D88</u> <u>D88C</u><br>ENG-111-D8C | WLD-110-D01            | ENG-111-D8C  |                     |                     |                     |
| This section is full                                                                                  | 10am              |       |                                       | <u></u>                |              |                     |                     |                     |
| This section has a waitlist<br>ENG-111-D6B Writing and Inquiry<br>Waitlisted: 0                       | 11am              |       |                                       |                        |              | -                   |                     |                     |
| Instructor: Dobbins, G<br>Time: TBD<br>Dates: 5/24/2021 - 8/5/2021                                    | 12pm<br>1pm       |       |                                       | WLD-110-D01            | ×            |                     |                     |                     |
| Location: Main Campus Online Courses CLASS (Online Class)                                             | 2pm               |       |                                       |                        |              |                     |                     |                     |
| ENG-111-D6BC Writing and Inquiry<br>Seats Available: 5<br>Instructor: Dobbins, G                      | 3pm               |       |                                       |                        |              |                     |                     |                     |
| Time: TBD<br>Dates: 5/24/2021 - 8/5/2021<br>Location: Main Campus Online Courses CLASS (Online Class) | 4pm               |       |                                       |                        |              |                     |                     |                     |
| ENG-111-D6C Writing and Inquiry                                                                       | 5pm               |       |                                       |                        |              |                     |                     |                     |
| Seats Available: 12<br>Instructor: Domenech, M<br>Time: TBD                                           | 6pm               |       |                                       |                        |              |                     |                     |                     |
| Dates: 5/24/2021 - 8/5/2021<br>Location: Main Campus Online Courses CLASS (Online Class)              | 7pm               |       |                                       |                        |              |                     |                     |                     |

## Once you select the section, a pop-up box will open. Click "Add Section."

| ∎                |                                                                                        |   | All                               |                                                                                                    |                  |                         |
|------------------|----------------------------------------------------------------------------------------|---|-----------------------------------|----------------------------------------------------------------------------------------------------|------------------|-------------------------|
|                  | BIO - Biology (1)<br>BUS - Business (1)<br>CIS - Computer Info Systems (1)             |   | View Available Se                 | ections for WLD-110                                                                                      | _                | ^                       |
| î I              | DBA-Database Management Tech (1)<br>EMS-Emergency Med Science (1)<br>Show All Subjects |   | Section Details                   |                                                                                                    | 4                |                         |
| <u></u> <u> </u> |                                                                                        | ~ | WLD-110-D01 Cuttir<br>Summer 2021 | ng Processes                                                                                             |                  | Add Section to Schedule |
| •                | Main Campus (13)                                                                       |   | Instructors                       | Whitaker, T ( <u>Whitaker.Tom@gaston.edu</u> , 704-922-6397 xP<br>C)                                     | TT 105           | Instructors             |
| 3                |                                                                                        | ^ | Meeting<br>Information            | T 8:00 AM 9:20 AM<br>5/24/2021 - 8/5/2021<br>Main Campus, Pharr Trade & Industrial 107 (Classroom Hours) | ade & Industrial | Whitaker, T             |
|                  | Summer 2021 (13)                                                                       |   |                                   | T 9:30 AM 11:30 AM<br>5/24/2021 - 8/5/2021                                                               |                  |                         |
|                  | Days of Week                                                                           | ^ |                                   | Main Campus, Pharr Trade & Industrial 115 (Lab/Shop Hours)<br>T 12:00 PM 2:00 PM<br>5/24/2021 - 8/5/2021 | ade & Industrial |                         |
|                  | Sunday (1)<br>Monday (3)<br>Tuesday (4)                                                |   | Dates                             | Main Campus, Pharr Trade & Industrial 115 (Lab/Shop Hours)<br>5/24/2021 - 8/5/2021                       | ade & Industrial |                         |
|                  | Wednesday (3)                                                                          |   | Seats Available                   | 10 of 15 Total                                                                                           |                  |                         |
|                  | Thursday (4)<br>Friday (1)<br>Saturday (1)                                             |   | Credits<br>Grading                | 2                                                                                                    |                  | Add Section to Schedule |
|                  | Time of Day                                                                            | ^ | Requisites                        | Graded V<br>None                                                                                         |                  | Instructors             |
|                  | Select time range                                                                      |   |                                   | Close Add Section                                                                                        | ade & Industrial | Humphries, H            |
|                  | Instructors                                                                            | ^ |                                   | Liassroor                                                                                                | n Hours          |                         |

# **Step 14:** Once you add the section, that course will stay on your weekly calendar so you can continue to build your schedule. The planned/selected section will show up in YELLOW.

| ENG-111-D8B: Writing and Inquiry                                                                               | × | <b>^</b> | Sun                    | Mon                     | Tue             | Wed           | Thu       | Fri | Sat      |
|----------------------------------------------------------------------------------------------------|---|----------|------------------------|-------------------------|-----------------|---------------|-----------|-----|----------|
| ✓ Planned                                                                                                    |   | 58       | m                      |                         |                 |               |           |     | <b>^</b> |
| Credits: 3 Credits<br>Grading: Graded<br>Instructor: Argent, J<br>5/24/2021 to 8/5/2021<br>Seats Available: 16 |   | 6a<br>7a |                        |                         |                 |               |           |     |          |
| ✓ Meeting Information                                                                                          |   | 88       | im                     | ENG-111-D88 X           |                 | ENG-111-D88 × | $\square$ |     |          |
| Register                                                                                                    |   | 9a       | im                     | -                       |                 | -             |           |     |          |
| ✓ View other sections                                                                                          | _ | 10a      | im                     |                         |                 |               |           |     |          |
|                                                                                                    |   | 11a      | im                     |                         |                 |               |           |     |          |
| MAT-152-P6B: Statistical Methods I                                                                             | × | 12p      | m                      |                         |                 |               |           |     |          |
| ✓ Planned                                                                                                    |   | 1p       | m                      |                         |                 |               |           |     |          |
| Credits: 4 Credits                                                                                             |   | 2p       | m                      |                         |                 |               |           |     |          |
| Grading: Graded<br>Instructor: Broome, T<br>5/24/2021 to 8/5/2021                                              |   | Зр       |                        |                         |                 |               |           |     |          |
| Seats Available: 2<br>V Meeting Information                                                                    |   | 4p       |                        |                         |                 | /             | >         |     |          |
| Register                                                                                                    |   | 5p       |                        |                         | 1               |               |           |     | ······ • |
| ✓ View other sections                                                                                          |   |          | tions with no me       |                         | ultu Proomo T   |               |           |     | ×        |
| ✓ View other sections                                                                                          |   | • •      | MAT-152 Statistical Me | thods I Section P6B Fac | ulty: Broome, T |               |           |     | >        |

**Step 15**: Repeat steps 12-14 until you have a complete schedule. Choose the schedule that best fits your needs. You are almost finished, but you are <u>NOT registered yet!</u>

**Step 16**: Once you have chosen a section for each class, review your schedule one last time. Online classes will be listed at the bottom. You can remove sections by clicking the X in each section box.

| ✓ Planned                                                           | 11am                        |                                                    | ····· |
|---------------------------------------------------------------------|-----------------------------|----------------------------------------------------|-------|
| Credits: 4 Credits<br>Grading: Graded                               | 12pm                        | Can click here to remove.                          |       |
| Instructor: Broome, T<br>5/24/2021 to 8/5/2021                      | 1pm                         |                                                    |       |
| Seats Available: 2<br>V Meeting Information                         | 2pm                         |                                                    |       |
| <ul> <li>Meeting mormation</li> </ul>                               | 3pm                         |                                                    |       |
| Register                                                            |                             |                                                    |       |
|                                                                     | 4pm                         |                                                    |       |
| ✓ View other sections                                               | 5pm                         |                                                    |       |
| WLD-110-D01: Cutting Processes                                      | 6pm                         |                                                    |       |
| WED-TIO-DOT. Cutting riocesses                                      | 7pm                         |                                                    |       |
| V Planned                                                           |                             |                                                    |       |
| Credits: 2 Credits                                                  | 8pm                         |                                                    |       |
| Grading: Graded<br>Instructor: Whitaker, T<br>5/24/2021 to 8/5/2021 | 9pm                         |                                                    |       |
| Seats Available: 10                                                 | 10pm                        |                                                    |       |
| ✓ Meeting Information                                               | 11pm                        |                                                    |       |
| Register                                                            |                             |                                                    | •     |
|                                                                     | Sections with no meeting    | ng time                                            |       |
| ✓ View other sections                                               | ✓ MAT-152 Statistical Metho | ds I Section P6B Faculty: Broome, T Online Classes | ×     |
|                                                                     | · ·                         |                                                    |       |

**Step 17:** When your schedule is complete, click the "Register Now" button in the top right corner. This box will turn **BLUE** and you will be able to click when registration is open.

| G Gaston College<br>Opportunities For Life     | username                    | 〔→ Sign out           | ⑦ Help  |
|------------------------------------------------|-----------------------------|-----------------------|---------|
| Academics Student Planning Plan & Schedule     |                             |                       |         |
| Plan your Degree and Schedule your courses     | Search for courses          | /                     | ٩       |
| Schedule Timeline Advising Petitions & Waivers |                             |                       |         |
| Summer 2021     +                              | 25                          | Register Now          |         |
| Tilter Sections                                | nned: 6 Credits Enrolled: 0 | Credits Waitlisted: 0 | Credits |

#### The yellow boxes will turn green when you have registered.

#### Final Steps:

\*If any of the sections remain yellow or have a red outline (meaning there are no seats available). You will need to click the X in that box and find another section you try to register for has available seats and is not full.

\*Any notifications about registration holds, business office holds, fines, or prerequisite issues will pop up in the top right corner of the screen. If this happens you will need to contact your advisor.